# **RUT360 LAN**

[Main Page](https://wiki.teltonika-networks.com/view/Main_Page) > [RUT Routers](https://wiki.teltonika-networks.com/view/RUT_Routers) > [RUT360](https://wiki.teltonika-networks.com/view/RUT360) > [RUT360 Manual](https://wiki.teltonika-networks.com/view/RUT360_Manual) > [RUT360 WebUI](https://wiki.teltonika-networks.com/view/RUT360_WebUI) > [RUT360 Network section](https://wiki.teltonika-networks.com/view/RUT360_Network_section) > **RUT360 LAN**

The information in this page is updated in accordance with firmware version **[RUT36X\\_R\\_00.07.09.1](https://firmware.teltonika-networks.com/7.9.1/RUT36X/RUT36X_R_00.07.09.1_WEBUI.bin)**.

#### $\Box$

### **Contents**

- [1](#page--1-0) [Summary](#page--1-0)
- $\bullet$  [2](#page--1-0) [LAN](#page--1-0)
	- [2.1](#page--1-0) [Interface configuration](#page--1-0)
		- [2.1.1](#page--1-0) [General settings](#page--1-0)
			- **[2.1.2](#page--1-0) [IPV6 settings](#page--1-0)**
			- [2.1.3](#page--1-0) [Advanced settings](#page--1-0)
			- [2.1.4](#page--1-0) [Physical settings](#page--1-0)
			- [2.1.5](#page--1-0) [Firewall settings](#page--1-0)

### **Summary**

The **LAN** page is used to create and set up local area network interfaces.

This manual page provides an overview of the LAN windows in RUT360 devices.

If you're having trouble finding this page or some of the parameters described here on your device's WebUI, you should **turn on "Advanced WebUI" mode**. You can do that by clicking the "Advanced" button, located at the top of the WebUI.

 $\pmb{\times}$ 

## **LAN**

The **LAN** section displays LAN interfaces currently existing on this device.

 $\pmb{\times}$ 

If you hover mouse over the question mark  $\geq$  global IPv6 prefix assignment addresses will be displayed.

 $\pmb{\times}$ 

The **Add New Instance** section is used to create additional network interfaces. To create a new interface, simply enter a custom name for it and click the 'Add' button.

 $\pmb{\times}$ 

To begin configuring an interface, click the 'Edit' button on the right side of the interface:

 $\pmb{\times}$ 

#### **Interface configuration**

#### **General settings**

The **General Settings** section is used to configure the main parameters of LAN.

 $\pmb{\times}$ 

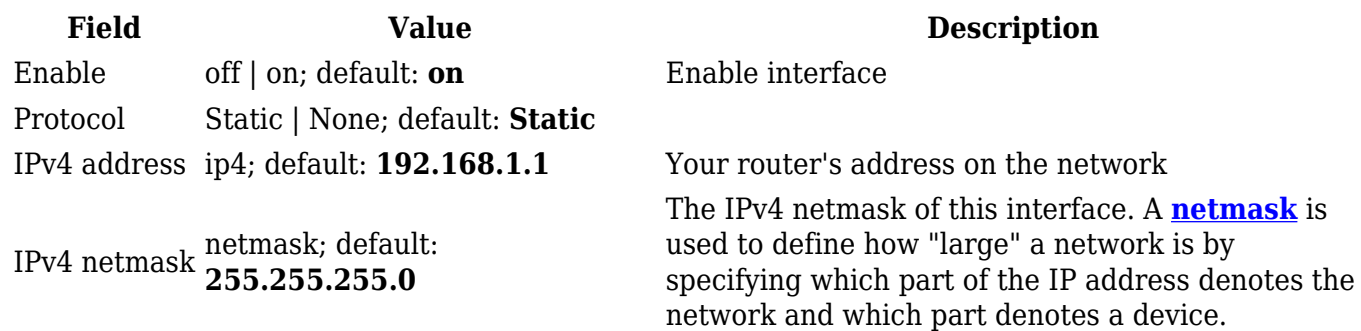

#### **IPV6 settings**

The **IPV6 settings** section is used to configure the IPv6 parameters of LAN.

 $\pmb{\times}$ 

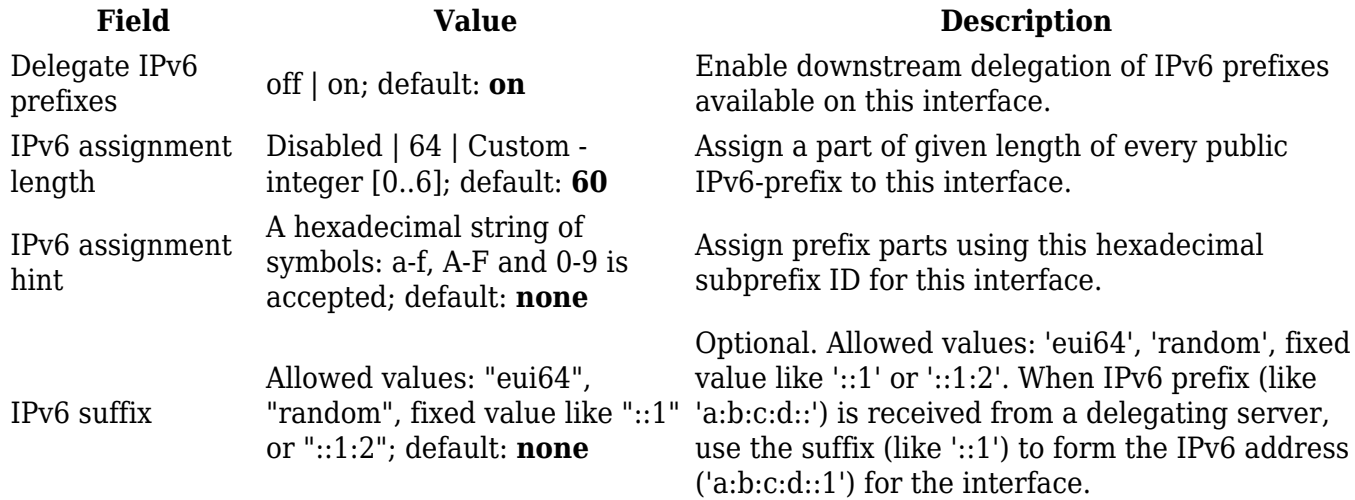

#### **Advanced settings**

 $\pmb{\times}$ 

The **Advanced settings** section is used to configure the advanced parameters of LAN.

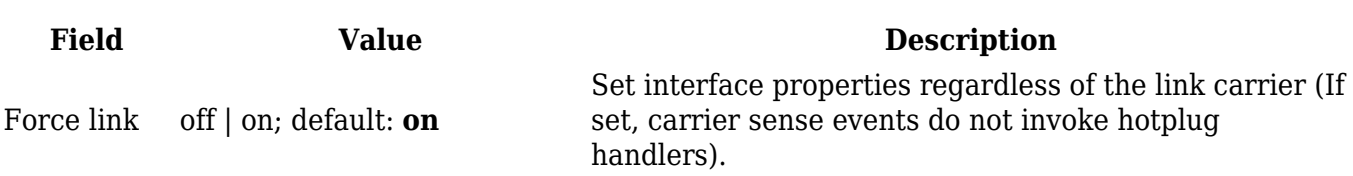

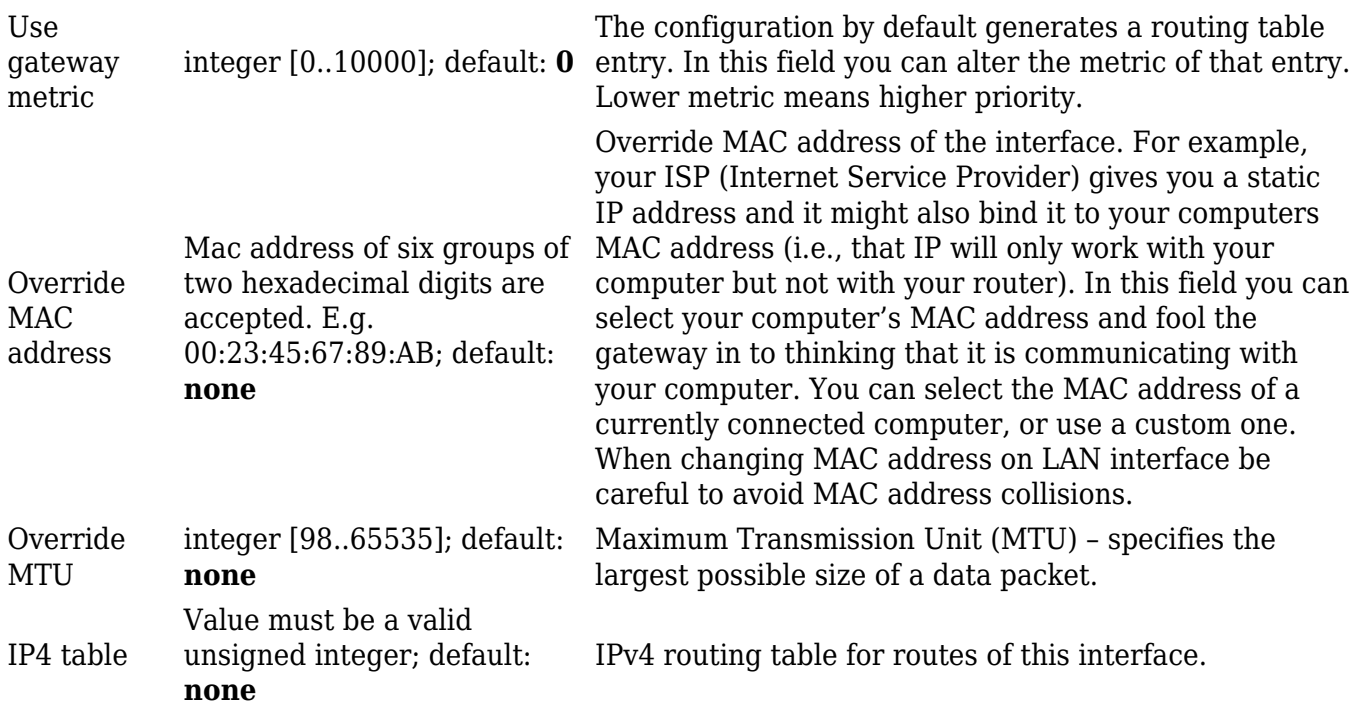

#### **Physical settings**

The **Physical settings** section is used to configure the physical parameters of LAN.

 $\pmb{\times}$ 

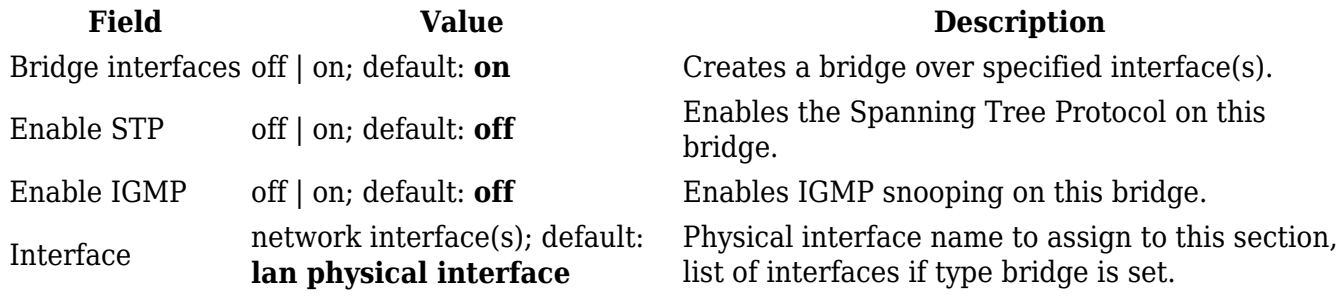

#### **Firewall settings**

The **Firewall settings** section is used to configure the firewall parameters of LAN.

 $\pmb{\times}$ 

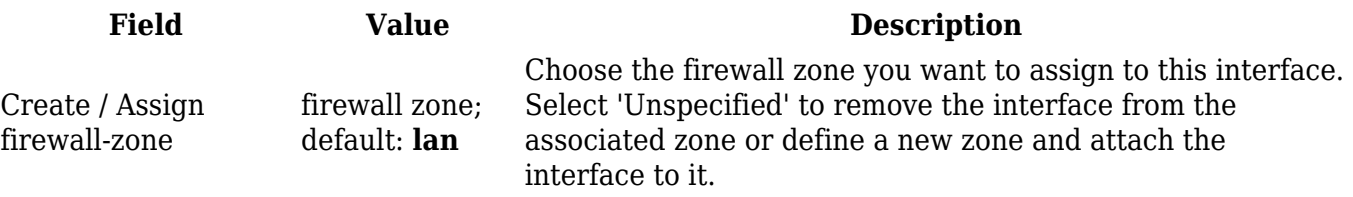